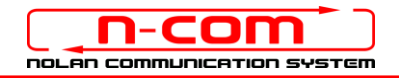

# BLUETOOTH CONNECTION TO THE AUDIO SYSTEM OF THE HONDA GOLDWING – 2018 EDITION

Honda Goldwing: 2018 edition N-Com: B601 system, firmware version 1.0

The N-Com B601 is compatible with the new Bluetooth audio system installed on the Honda Goldwing – 2018 edition. After having paired up and connected the N-Com system to your motorbike, you will be able to hear all audio signals coming from the Honda in the helmet.

## INDIVIDUAL USE

- 1. From the Honda Goldwing menu, select in the following sequence: Audio Settings >> Bluetooth Setting >> Rider HS pairing >> Request.
- 2. Access the "Configuration" menu of the N-Com system and select item "Pair up second mobile phone" (please refer to the N-Com user manual).
- 3. The N-Com device is detected after a few seconds. Attention: you need to press "Cancel" on the Honda display in order to exit the screen and then select and connect the N-Com system.
- 4. From now on, all audio coming from the motorbike is transmitted to the helmet.

The pairing up is saved by both the helmet and the motorbike, and it is not lost upon turning them off. That is, after turning on the Honda Goldwing and the N-Com system, the two will connect automatically.

#### MOBILE PHONE CONNECTION

To use your mobile phone while riding, it is advisable to pair it up directly to the audio system of the motorbike (please refer to the motorbike user manual). By doing so, the calls will be transmitted to the helmet. Incoming calls will be answered using the Honda controls.

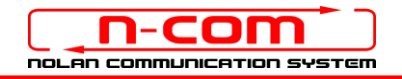

## USING THE SYSTEM AS A PAIR

To connect to the audio system of the Honda Goldwing and keep the intercom connection via Bluetooth with your passenger active, proceed as follows.

- 1. Pair up the N-Com system fitted on the Rider helmet to the motorbike, as described in the paragraph above (items 1-3).
- 2. Pair up the N-Com system fitted on the passenger's helmet to the motorbike: from the Honda Goldwing menu, select in the following sequence: Audio Settings >> Bluetooth Settings >>Passenger HS pairing >> Request.
- 3. Access the "Configuration" menu of the N-Com system fitted on the passenger's helmet and select the item "Pair up second mobile phone" (please refer to the N-Com user manual).
- 4. The N-Com device is detected after a few seconds. Attention: you need to press "Cancel" on the Honda display in order to exit the screen and then select and connect the N-Com system.
- 5. From now on, all audio coming from the motorbike is transmitted to the helmet.

The pairing up is saved by both the helmet and the motorbike, and it is not lost upon turning them off. That is, after turning on the Honda Goldwing and the N-Com systems, their connection is automatic.

#### INTERCOM FUNCTION

To use the Rider-Passenger intercom connection while connected to the audio system of the Honda Goldwing, proceed as follows.

- 1. Pair up and connect the N-Com systems fitted on the Rider's and on the Passenger's helmet (please refer to the N-Com user manual).
- 2. To activate the Rider-Passenger conversation, briefly press the "n" key (please refer to the N-Com user manual). The audio coming from the motorbike is interrupted and the intercom switches on. Vice versa, by interrupting the intercom, both the rider and the passenger are able to hear once again the audio coming from the motorbike.

N.B.: In case it is enabled, deactivate the Smart Navi System function on both N-Com devices.

N.B.: During intercom connection between the two helmets, it is not possible to hear the audio coming from the motorbike.

N.B.: If the mobile phone is connected to the N-Com system as main mobile phone, it will be possible to make and receive calls both during intercom communication and while listening to the audio coming from the motorbike.

#### MOBILE PHONE CONNECTION

In case of Rider-Passenger intercom connection, it is advisable to pair up the mobile phones to their respective N-Com systems. Connection to the mobile phone is managed directly from the N-Com system and it is guaranteed while listening to the audio coming from the motorbike as well as in intercom communication mode.

Please refer to the N-Com user manual for the pairing up and functions with the mobile phone.